# **Basic Handset Operations**

This section describes basic phone call functions. Confirm that the handset is on.

## **Ma king a Call**

- **1** Flip open the handset and enter a phone number with the keypad. When entering a number, start with the area code.
- **2** Confirm the number and press  $\triangleright$ . Start talking when the connection is established.
- **If you enter a wrong number**

Press  $\varnothing$  [Clear] to delete one digit. Press  $\varnothing$  [Clear] and hold for approximately 2 seconds to delete all digits and return to standby mode.

## **Ending a Call**

Press  $\bigcirc$  to end the call. The estimated total time for the call appears.

 $\overline{\mathbf{P}}$ 

*Flipping close the handset also ends a call.*

### **Ans wering a C all**

- 1 The handset rings and the Indicator LED flashes for an incoming call.
- **2** Press  $\odot$ , O or  $\oslash$  [Answer]. The call is connected and "" appears.

### **When the Any Key Answer Function is Activated**

To answer a call, press any key except  $\mathscr C$  or  $\mathscr O.$  For information on "Any Key Answer," refer to "Setting Any Key Answer" on page 15-126.

## **When the hands free EARphone & MIC is connected**

**Handset Operations** To answer a call, press and hold the button of the hands free EARphone & MIC for approximately 2 seconds.

### **Rejecting an Incoming Call**

You can reject a call you do not wish to answer.

**1** Press  $\bigcirc$  while the handset is ringing.

**6-28**

**Basic Handset Operations**

Handset Operations

Basic

**6-27**

**Basic Handset Operations**

**College** Basic

## **Useful F unctions**

### **Speed Dialling**

Up to 9 phone numbers from the "Contacts list" memory (Handset and SIM) can be assigned to speed dials. You can call the numbers using the digit keys. For information on the "Speed dial list," refer to "Setting the Speed Dial List" on page 9-60.

1 To dial a number using the speed dial, press and hold for approximately 2 seconds any of the digit keys. ( $\circledast$  to  $\circledast$  and  $\circledast$ .  $\circledast$  cannot be used as the speed dial because it is already assigned to the "Voice mail.")

The phone number stored in the "Speed dial list" is dialled.

### **Call Waiting**

This service enables you to talk to a third party while you are in the middle of another call. After activating this service, a beep tone notifies you of the second call. To activate this service, refer to "Activating the Call Waiting Service" on page 15-128.

**1** During a call, press  $\bigcirc$  [Options]. The "Options" menu appears.

**2** Press  $\circledcirc$  or  $\circledcirc$  to highlight "Hold & Answer" and press B.

The second party is put on hold and you can talk to the third party.

- **3** Press  $\mathcal{S}$  [Options]. The "Options" menu appears.
- **4** Press  $\circledcirc$  or  $\circledcirc$  to highlight "Swap calls" and press B. You can switch between the two calls.
- **5** Press  $\mathbb Q$  [Options]. The "Options" menu appears.

 $\overline{\mathscr{S}}$ 

**6** Press  $\circledcirc$  or  $\circledcirc$  to highlight "Release call" and press B.

You are ending the current call to return to the held call.

*The call waiting service may not be available on all networks. Contact your service provider for more information. If you do not wish to answer the second call, press*  A *[Reject], or press*  C *[Options] and*   $\rho$  *ress*  $\circledcirc$  *or*  $\circledcirc$  *to highlight "Busy" or "Reject," then press*  B *in step 2. If "Reject" is selected, the call log of the second call is saved as a missed call.*

**6-29**

**Basic Handset Operations**

 $\frac{Q}{D}$ 

erations

**Hands** 

**Basic** 

**Basic Handset Operations**

 $\frac{1}{2}$ 

₫

**Handset** 

 $\overline{a}$ **Sasic** 

### **Accessing the Text message Menu During a Call**

- **1** During a call, press  $\mathcal{Q}$  [Options]. The "Options" screen appears.
- **2** Press  $\circledcirc$  or  $\circledcirc$  to highlight "Text message" and press B.
- **3** Press  $\circledcirc$  or  $\circledcirc$  to highlight one of following options.

**When selecting "Create Message":** allows you to make a Text message. **When selecting "Inbox," "Sent," or "Drafts":** allows you to access these folders. For more information on Text message, refer to "Using the Message Service" on page 11-65.

## **Conference Call**

This service enables you to call more than 2 people at the same time. You can talk with 5 participants at most with this service. To make a conference call, you must have one active call and one held call.

- **1** With one active call and one held call, press  $\Diamond$ [Options]. The "Options" menu appears.
- **2** Press  $\circledcirc$  or  $\circledcirc$  to highlight "Multiparty" and press B.

**6-30**

- **3** Press  $\circledcirc$  or  $\circledcirc$  to highlight "Conference all" and  $p$ ress  $\bigcirc$  to initiate the conference call. You can talk with all the people on the line.
- **4** Press  $\mathcal{F}$  to end the conference call. The conference call ends.

### **To add new participants to the conference call**

- **1** During the call, press  $\bigcirc$  [Options] and select "Dial."
- 2 Enter the phone number you wish to include in the conference call.
- **3** Press  $\beta$ . After the call is connected, continue from the step 1 of "Conference Call." If you wish to include other participants in the conference call, perform the same process again.

#### **To put all the participants on hold**

- **1** During the call, press  $\mathcal{S}$  [Options] and select in the following order : "Multiparty" "Conference all."
- **2** Press  $\circledcirc$  or  $\circledcirc$  to highlight "Conference Hold all" and press  $\bigcirc$ .

#### **To reject adding more participants**

- **1** During the call, press  $\bigcirc$  [Options] and select in the following order : "Multiparty" "Conference all."
- **2** Press  $\circledcirc$  or  $\circledcirc$  to highlight "Reject" to reject or "Busy" to send the busy tone and press  $\overline{O}$ .

#### **To put the current call on hold and continue having a conference call with the remaining participants**

- **1** During the call, press  $\bigcirc$  [Options] and select in the following order : "Multiparty" "Conference all."
- **2** Press  $\circledcirc$  or  $\circledcirc$  to highlight "Exclude" and press  $\circ$ .

#### **To disconnect from the conference call but still allow the other participants to continue talking together**

- **1** During the call, press  $\mathcal Q$  [Options] and select in the following order : "Multiparty" "Conference all."
- **2** Press  $\circledcirc$  or  $\circledcirc$  to highlight "Transfer" and press  $\circ$ .

#### **To end the call with all participants**

- **1** During the call, press  $\mathcal{S}$  [Options] and select in the following order : "Multiparty" "Conference all."
- **2** Press  $\circledcirc$  or  $\circledcirc$  to highlight "Release all" and press B.

### **To end the call with a conference call participant**

- **1** During a conference call, press  $\circledcirc$  or  $\circledcirc$  to highlight the person that you wish to disconnect from the conference call.
- **2** Press  $\mathbb Q$  [Options]. The "Options" menu appears.
- **3** Press  $\circledcirc$  or  $\circledcirc$  to highlight "Release call" and press B.

#### **To have a conversation with participants privately**

When you wish to have a conversation with one of the participants privately, you can select a person from the conference list and put others on hold.

**1** During a conference call, press  $\circledcirc$  or  $\circledcirc$  to highlight the person that you wish to disconnect from the conference call.

**6-31**

- **2** Press  $\mathbb{Q}$  [Options]. The "Options" menu appears.
- **3** Press  $\circledcirc$  or  $\circledcirc$  to highlight "Multiparty" and press  $\circ$ .
- **4** Press  $\circledcirc$  or  $\circledcirc$  to highlight "Private" and press  $\circ$ .
- **5** When you have finished the private conversation, continue from step 1 of "Conference Call (page 6-30)."

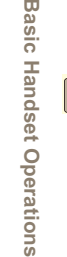

Operations

 $\mathbf{m}$ **Sasic** 

**Basic Handset Operations**

dset Operations

**COL**  $\mathbf{m}$ 

asic Han

*The conference call service may not be available on all networks. Contact your service provider for more information.*

**6-32**